# **SAMSUNG** Samsung Portable SSD T5

# Bruksanvisning

MU-PA250 MU-PA500 MU-PA1T0 MU-PA2T0

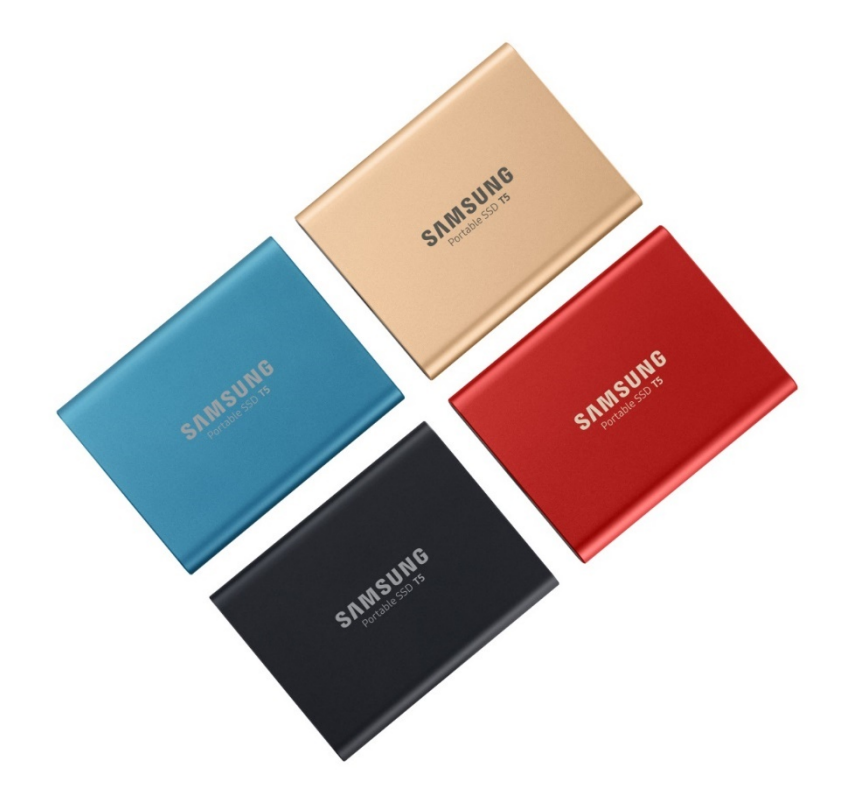

# JURIDISK INFORMATION

### FRISKRIVNINGSKLAUSUL

### SAMSUNG ELECTRONICS FÖRBEHÅLLER SIG RÄTTEN ATT ÄNDRA PRODUKTER, INFORMATION OCH SPECIFIKATIONER UTAN FÖRVARNING.

De produkter och specifikationer som omnämns här är endast i referenssyfte. All information som omnämns här kan ändras utan förvarning och tillhandahålls "i befintligt skick" utan garantier av något slag. Detta dokument och all information som omnämns här tillhör Samsung Electronics. Ingen licens för patent, upphovsrätt, chipkonstruktion, varumärke eller annan immateriell rättighet ges av den ena parten till den andra parten i enlighet med detta dokument, underförstått, genom estoppelprincipen, eller på annat sätt. Samsung-produkter är inte avsedda att användas för livsuppehållande åtgärder, intensivvård, medicinsk utrustning, säkerhetsutrustning eller liknande användningsområden där produktfel kan resultera i dödsfall, personskada eller fysisk skada, i militära eller försvarsmässiga tillämpningar eller vid offentlig upphandling där särskilda villkor eller bestämmelser kan gälla. För uppdateringar eller mer information om Samsung-produkter, kontakta ditt närmsta Samsung-kontor [\(www.samsung.com/portable-ssd](http://www.samsung.com/portable-ssd) och [www.samsung.com/support\)](http://www.samsung.com/support). Alla märkesnamn, varumärken och registrerade varumärken tillhör respektive ägare.

Copyright, 20 Samsung Electronics Co., Ltd. Med ensamrätt.

### COPYRIGHT © 2019

Det här materialet är upphovsrättsskyddat av Samsung Electronics. All obehörig återgivning, användning eller utelämnande av detta material, eller någon del av det, är förbjuden och är ett brott mot upphovsrättslagen.

# Samsung Portable SSD T5

# Bruksanvisning

# Innehållsförteckning

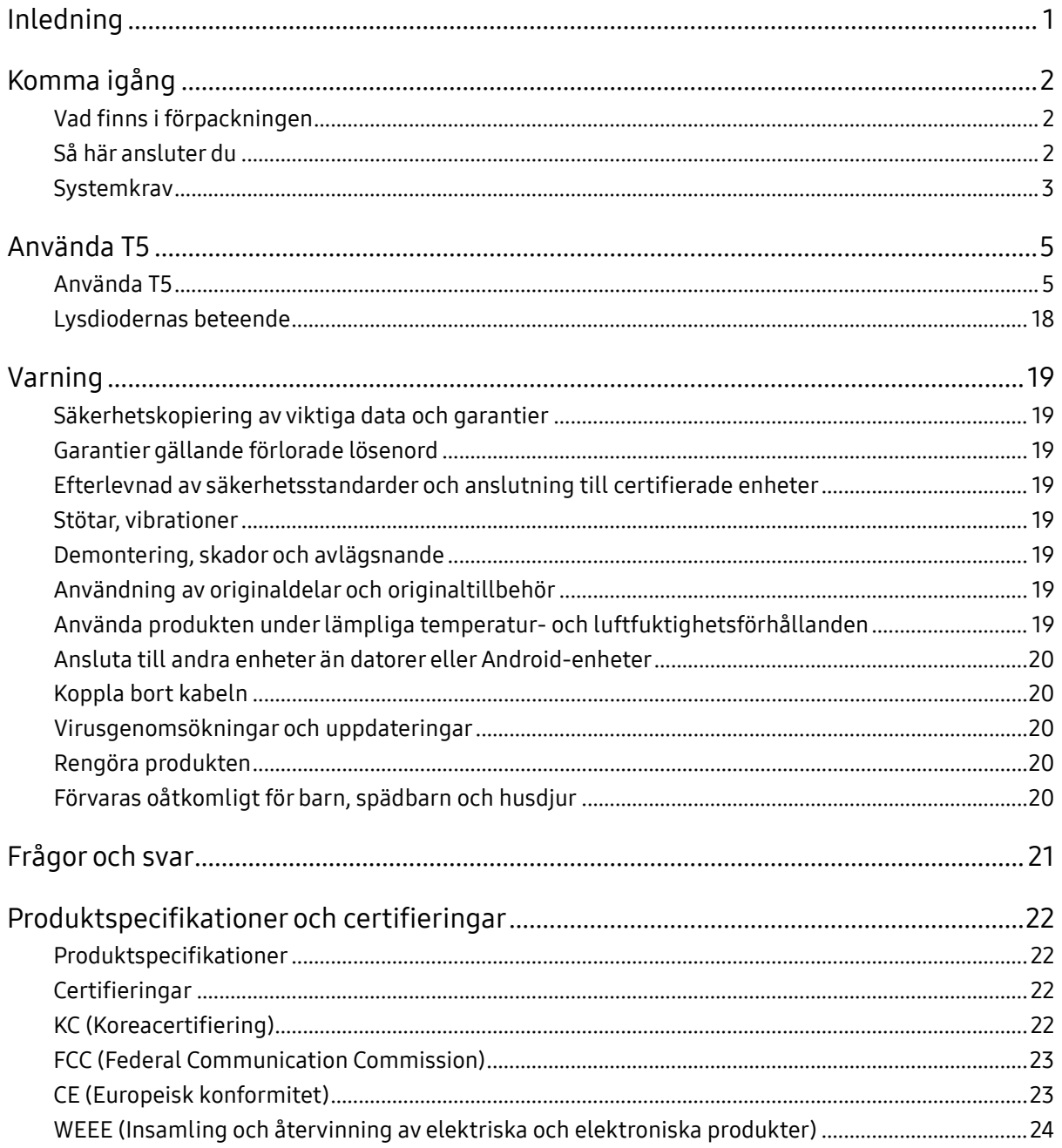

# <span id="page-3-0"></span>Inledning

Samsung Portable SSD T5 är den senaste innovationen inom extern lagring som möjliggör extraordinära hastigheter, en snygg och solid formfaktor, säkert dataskydd och flexibilitet för flera olika enheter. Det är en helt ny upplevelse av datalagring, oavsett om det är inom arbetet eller privat.

# Branschledande hastighet

Samsung, världsledande inom minnesteknik, har banat väg för och revolutionerat extern lagring med den extraordinärt snabba Samsung Portable SSD T5, som har hastigheter på upp till 540 MB/s.

# Snygg och solid extern lagring

Den lätta och kompakta Samsung Portable SSD T5 levereras med ett stöttåligt aluminiumskal och gör det enkelt att få tillgång till upp till 2 TB data var som helst. Dess stöttåliga inre stomme klarar fall på upp till två meter\*.

## Säker och praktisk

Samsung Portable SSD T5 gör det möjligt för användaren att sömlöst och säkert lagra, få åtkomst till och överföra data mellan olika operativsystem och enheter med lösenordsskyddad programvara baserad på hårdvarukrypteringen AES-256. Samsung Portable SSD T5 levereras med den senaste USB typ C-porten och två typer av anslutningskablar USB typ C till C och USB typ C till A.

# <span id="page-4-0"></span>Komma igång

Innan du använder Samsung Portable SSD T5 (kallas för "T5"), ska du läsa användarhandboken noggrant så att du vet hur du ska använda produkten på ett säkert och lämpligt sätt.

# <span id="page-4-1"></span>Vad finns i förpackningen

- Portable SSD T5
- USB 3.1 USB-C till A-kabel
- USB 3.1 USB-C till C-kabel
- Snabbstartsguide/garantiavtal

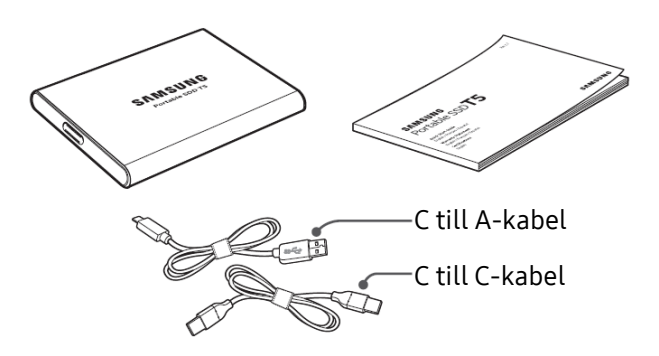

### <span id="page-4-2"></span>Så här ansluter du

Välj den kabel som är kompatibel med din enhet. Ansluta ena änden av kabeln till enheten och den andra änden till T5.

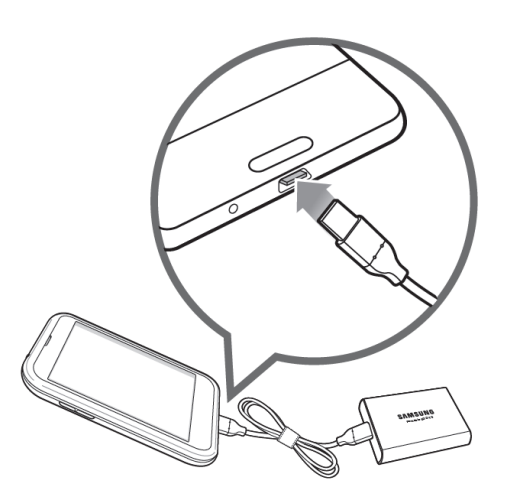

C till C-kabel C till A-kabel

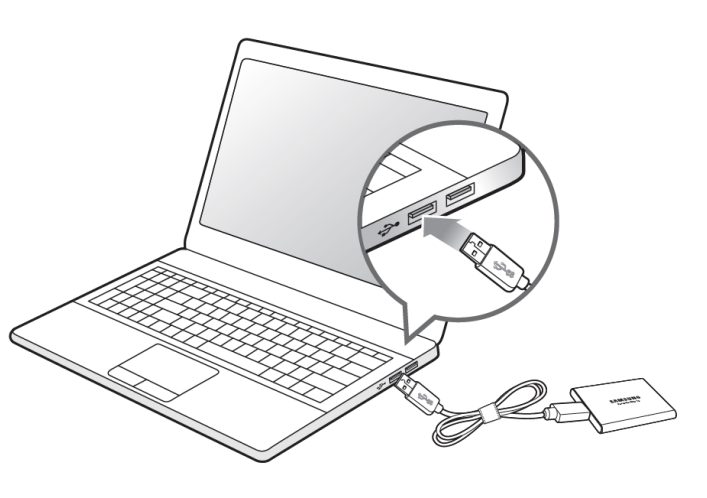

## <span id="page-5-0"></span>Systemkrav

1. USB 3.1 gen. 2 (10 Gbps) eller USB 3.1 gen. 1 (5 Gbps) gränssnittsstöd

USB (Universal Serial Bus) är en teknik med seriell indata/utdata som används för att ansluta datorer till kringutrustning. Dataöverföringshastigheten hos T5 är anpassad till USB 3 (USB 3.1 Gen 2 och USB 3.1 Gen 1, gemensamt kallade "USB 3"). Om du använder en tidigare version, t.ex. USB 2.0 eller 1.1, får du lägre prestanda på grund av gränssnittsbegränsningar i sådana lägre versioner.

\* Prestanda kan variera beroende på användarens system som T5 är ansluten till. Även vid användning av USB 3.0-anslutningar kanske T5 inte fungerar bra om ditt system inte har stöd för UASP (USB Attached SCSI Protocol). Se till att ditt system har stöd för UASP.

2. Rekommenderade operativsystem för användning av säkerhetsprogramvara

För att använd säkerhetsprogramvara med T5 rekommenderar vi att operativsystemet ("OS") uppfyller följande krav:

- Windows: Windows 7 eller högre
- Mac OS: Mac OS X 10.9 eller högre
- Android: Android KitKat (ver. 4.4) eller högre

### 3. Filformat

T5 är förformaterad för användning av exFAT-filsystem som stöds av operativsystemen Windows, Mac OS och Android. Huruvida data formaterade i ett visst format kan läsas eller skrivas till din dator varierar beroende på operativsystem, enligt informationen i tabellen nedan. Om du använder T5 på endast ett operativsystem rekommenderar vi att du formaterar T5 med rätt filformat för det operativsystemet. Läs-/skrivbehörighetsbegränsningar för filsystem enligt varje operativsystem

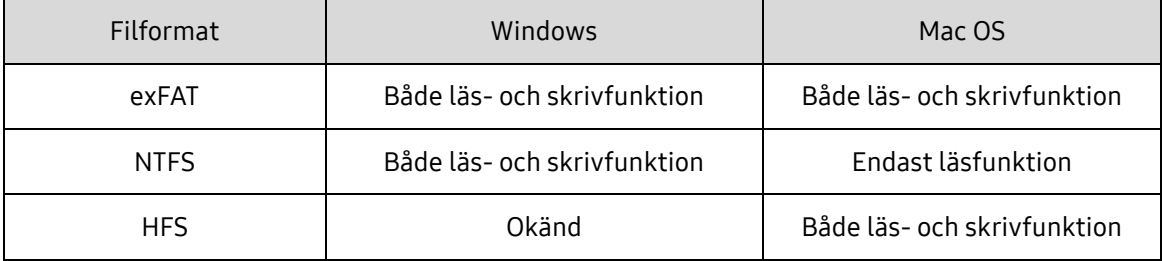

\* Om du använder exFAT på flera operativsystem kan dataskrivningen låsas och du kanske bara kan läsa data. Om ett sådant problem uppstår kan du återställa skrivfunktionen genom att följa instruktionerna nedan.

- Mac OS: Anslut T5 till din Mac-dator igen och utför Mata ut.
- Windows: Klicka på "Skanna och åtgärda" i meddelandefönstret som meddelar att skrivåtkomst är inaktiverad för att utföra diskkontroll (CHKDSK). Om du stängde meddelandefönstret utan att utföra diskkontroll kan du göra det genom att välja enheten → Högerklicka → Egenskaper → Verktyg → klicka på Kontroll.

4. Kapacitet för T5 som visas i systemet

Kapaciteten som rapporteras av systemet till vilket T5 är ansluten kan skilja sig från den angivna kapaciteten. Detta är på grund av skillnader mellan decimalsystem och binära system för mätning samt andra faktorer, inklusive hårddiskens partitionering och blockering.

\* t.ex.: Windows: 1 GB = 1 024 MB, Mac OS: 1 GB = 1 000 MB

Angiven kapacitet använder decimalsystem och kan omvandlas enligt nedan:

1 GB=1 000 000 000 byte, 1 TB=1 000 000 000 000 byte

En lägre kapacitet kan visas på din dator om den använder sig av en annan mätstandard.

# <span id="page-7-0"></span>Använda T5

### <span id="page-7-1"></span>Använda T5

1. Ansluta T5

Välj den kabel som är kompatibel med din enhet. Ansluta ena änden av kabeln till enheten och den andra änden till T5.

2. Installera programvaran Samsung Portable SSD (för lösenordsskydd och firmware-uppdatering)

För PC- och Mac-datorer

A. Köra programvaran Samsung Portable SSD

I Utforskaren (Windows) eller på skrivbordet (Mac OS), väljer du programmet "Samsung Portable SSD".

Windows: SamsungPortableSSD\_Setup\_Win.exe

Mac OS: SamsungPortableSSD\_Setup\_Mac.pkg

\* Om du formaterar T5-enhetens partition efter köpet raderas programvaran Samsung Portable SSD som är sparad på hårddisken. I sådana fall kan du hämta programmet Samsung Portable SSD från Samsungs webbplats (http://www.samsung.com/portable-ssd) och konfigurera ett lösenord.

\* Installation av programvaran Samsung Portable SSD för T5 tar automatiskt bort tidigare versioner som utformats för T3, om sådana finns kvar på datorn.

\* Programvaran Samsung Portable SSD kanske inte fungerar utan att enheten (hårddisken) är aktiverad.

B. Konfigurera lösenordet

\* Lösenordsskydd är valfritt. Du kan använda T5 utan säkerhets-/uppdateringsfunktionen aktiverad.

Följ instruktionerna på varje skärm i programvaran Samsung Portable SSD. När du har godkänt reglerna och villkoren för programvaran Samsung Portable SSD medan den installeras kan du konfigurera ett lösenord genom att följa stegen nedan. (Vissa delar av programvaran Samsung Portable SSD installeras på användarens dator för lösenordsskydd.)

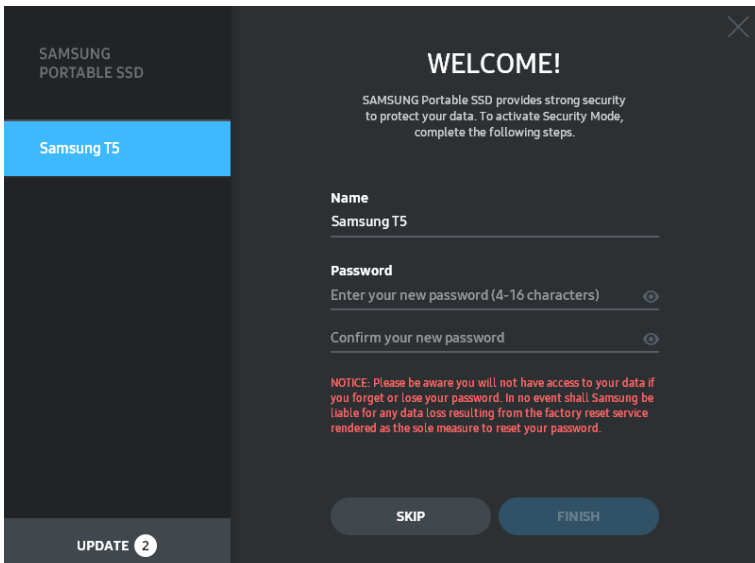

\* Samsung ansvarar inte för förlust av användardata som orsakas av bortglömda eller stulna lösenord. För att enheten ska vara så säker som möjligt går det inte att återställa lösenordet. Om du glömmer bort lösenordet måste T5 återställas till fabriksinställningarna via en onlinetjänst som skapas av våra kundservicecenter. Tänk på att alla användardata som läggs på T5 försvinner vid fabriksinställning, så se till att du inte glömmer bort eller tappar bort lösenordet.

\* Endast Mac OS, drivrutinen Samsung Portable SSD krävs för säkerhetsfunktionerna. Om kärntillägget inte installerats slutför du installationen genom att följa sekvensen i paketinstallationen. När den har installerats kopplar du bort och återansluter T5 för att bekräfta installationen.

\* Endast Mac OS, drivrutinen Samsung Portable SSD och vissa drivrutiner från tredje part, inklusive SATSMARTDriver är ömsesidigt uteslutande. Om du vill använda SATSMARTDriver ska du ta bort drivrutinen Samsung Portable SSD och installera SATSMARTDriver enligt anvisningarna.

\* När både drivrutinen Samsung Portable SSD och SATSMARTDriver är installerade och konflikt upptäcks visas följande anvisningar:

Så här tar du bort drivrutinen Samsung Portable SSD och installerar SATSMARTDriver

#sudo kextunload /System/Library/Extensions/SamsungPortableSSDDriver.kext

#sudo kextload /System/Library/Extensions/SATSMARTDriver.kext

Så här tar du bort SATSMARTDriver och installerar drivrutinen Samsung Portable SSD

#sudo kextunload /System/Library/Extensions/SATSMARTDriver.kext

#sudo kextload /System/Library/Extensions/SamsungPortableSSDDriver.kext

#### C. Låsa upp T5

Om du har aktiverat lösenordsskydd måste du varje gång du ansluter T5 till datorn ange lösenordet och klicka på knappen UNLOCK innan du får åtkomst till data i T5. Om du anger fel lösenord begränsas din tillgång till en kapacitet på ungefär 128 MB som tilldelas SamsungPortableSSD.exe och SamsungPortableSSD.app, vilket innebär att du stängs ute från data som skyddas med lösenord.

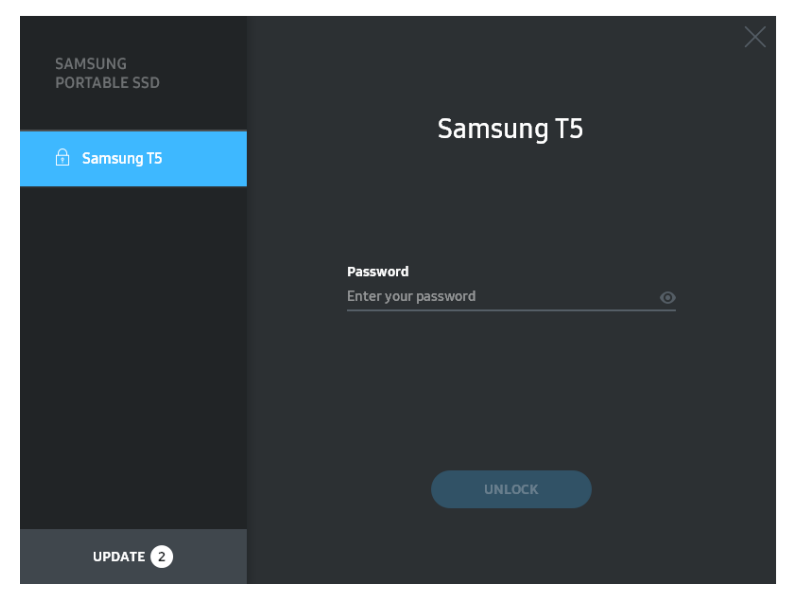

Startsida

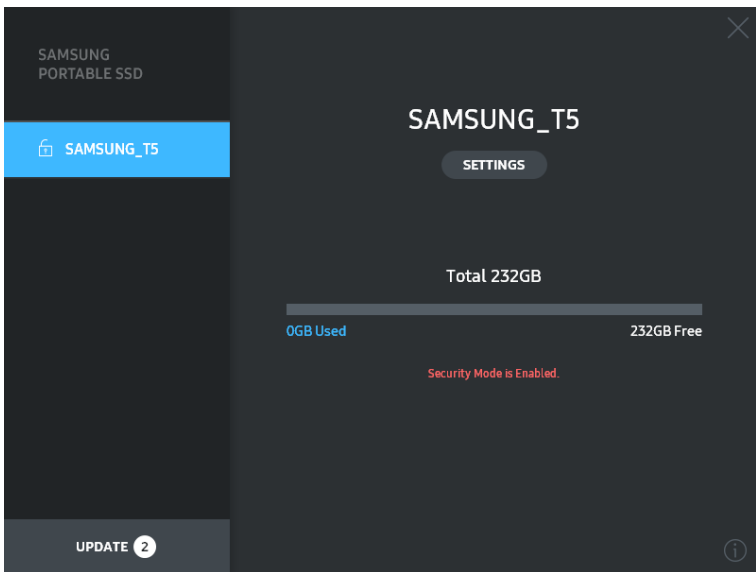

\* Beroende på användarmiljö kanske inte programvaran SamsungPortableSSD körs automatiskt. I sådana fall ska du dubbelklicka på ikonen för programvaran Samsung Portable SSD i Utforskaren på Windows eller på skrivbordet på Mac.

\* Lösenordsskydd kanske endast stöds av varje operativsystems specifika version eller högre. Kontrollera om ditt operativsystem uppfyller systemkraven och har stöd för lösenordsskydd.

\* Om lösenordsskydd är aktiverat visas endast säkerhetspartitionens kapacitet i T5 initialt. Om du använder Windows 7 är storleken ungefär 128 MB. När du anger ditt lösenord och låser upp enheten visas den fulla kapaciteten för T5 i systemet.

\* Du kan välja en annan Samsung Portable SSD genom att klicka på T5-enhetens namn på den vänstra panelen. Programvaran Samsung Portable SSD visar en lista över alla värdenheter (upp till sex stycken) som Samsung Portable SSD är ansluten till.

### D. Ändra inställningar

• Köra programvaran Samsung Portable SSD för att göra inställningar på Windows och Mac OS

Du kan ändra ditt användarnamn/lösenord/säkerhetsläge för T5 genom att klicka på knappen SETTINGS på startsidan. Om du använder en dator utan säkerhetsprogramvaran kan du hämta installationsfilen (SamsungPortableSSD\_Setup\_Win.exe för Windows, SamsungPortableSSD\_Setup\_Mac.pkg för Mac OS) från Samsungs webbplats (http://www.samsung.com/portable-ssd) och installera den för att ändra inställningarna.

#### **SETTINGS**

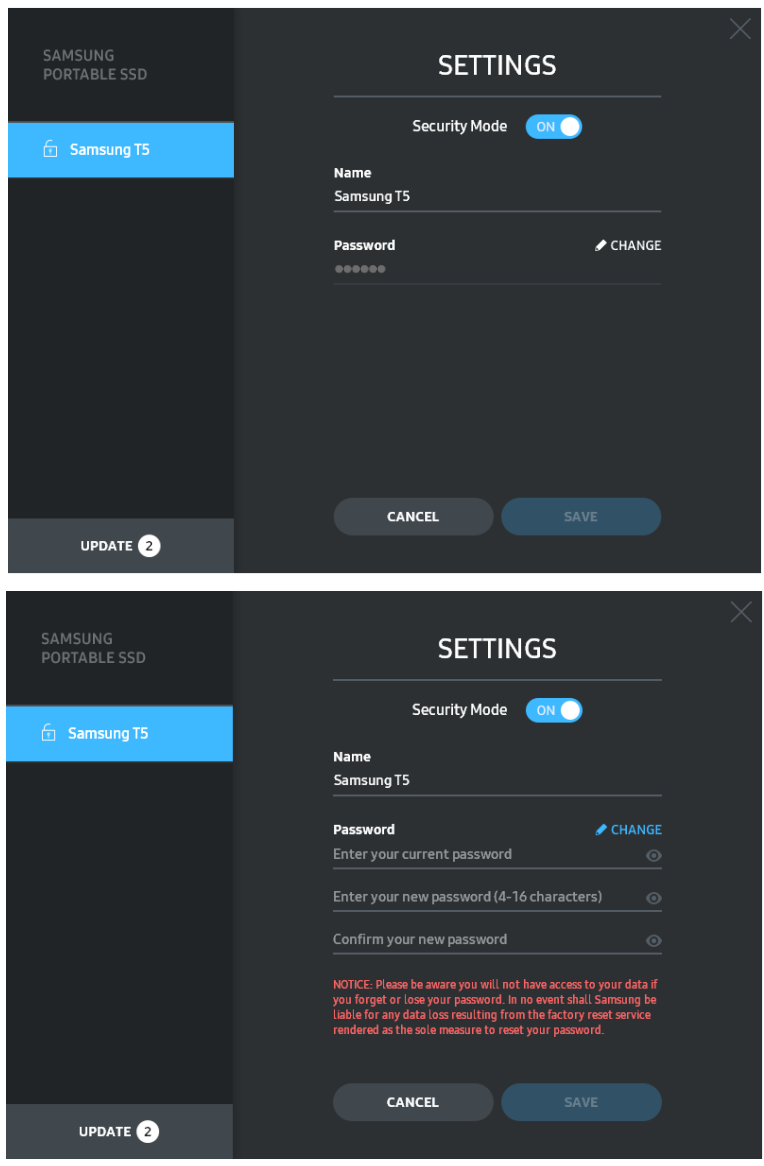

Du kan ändra användarnamn, lösenord och säkerhetsläge. För att ändra lösenord klickar du på knappen CHANGE.

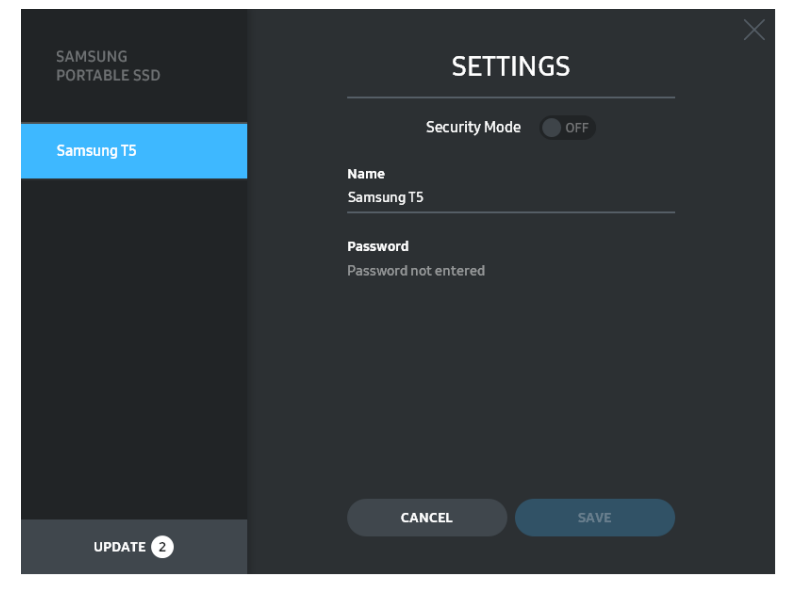

För att växla säkerhetsläget mellan ON och OFF klickar du på växlingsknappen och anger rätt lösenord.

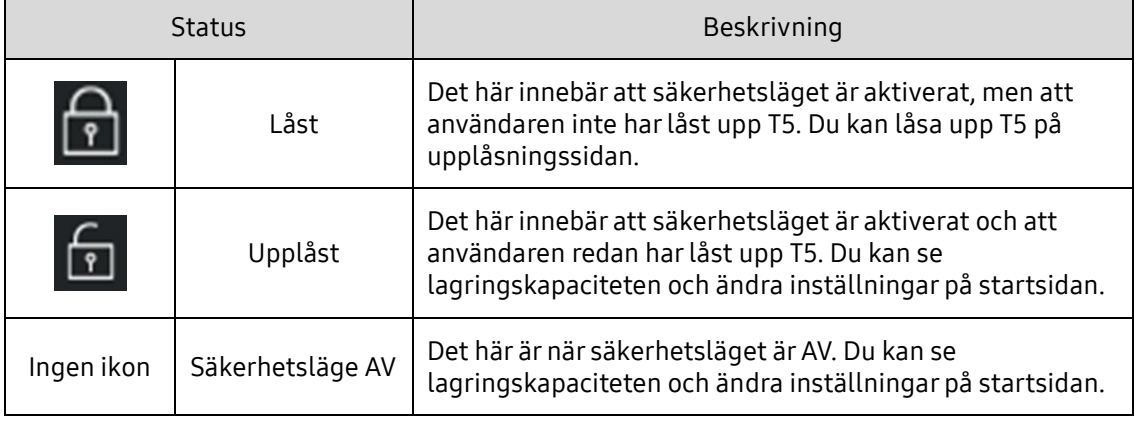

Se tabellen ned för en beskrivning av T5-enhetens indikator för säkerhetsstatus.

Hur du startar programmet Samsung Portable SSD

Välj ikonen för programmet Samsung Portable SSD på skrivbordet

E. Uppdatera programvara och firmware

Om din dator är ansluten till Internet visas antalet tillgängliga uppdateringar för programvara och firmware på panelen längst ned till vänster.

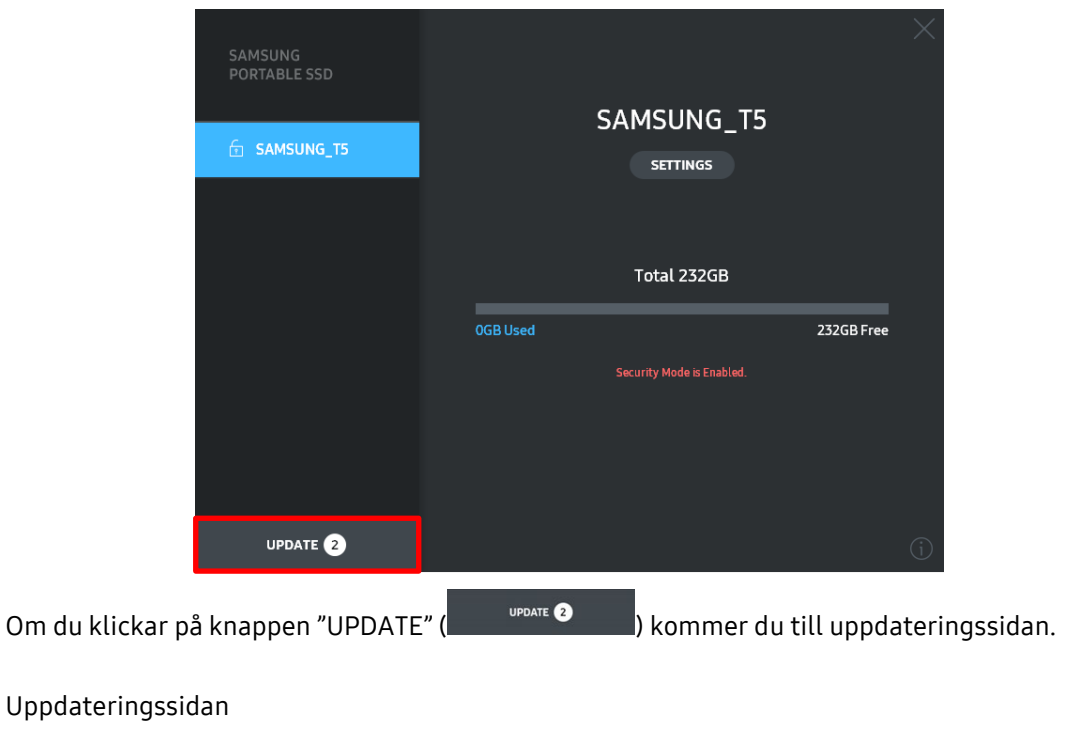

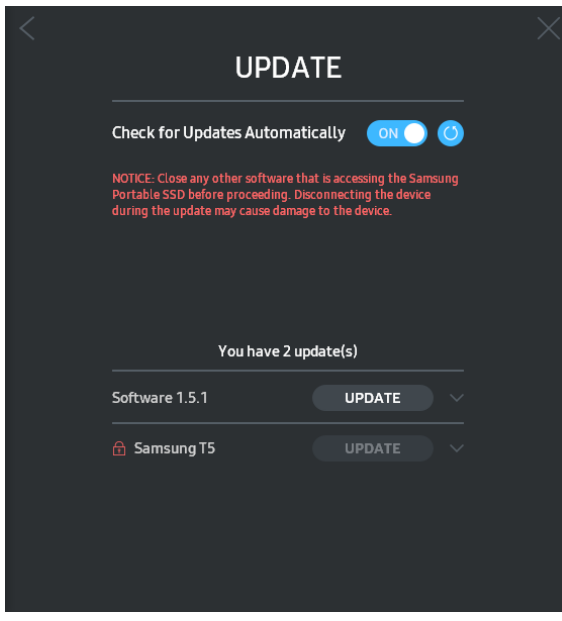

Om du klickar på knappen "UPDATE" ( ) hämtas och uppdateras den senaste programvaran eller firmware.

Genom att klicka på växlingsknappen "Check for Update Automatically" (<sup>ON</sup>) kan du välja om programvara eller firmware ska uppdateras automatiskt när Samsung Portable SSD är ansluten.

Om du klickar på uppdateringsknappen  $\left( \bigcirc \right)$  uppdateras statusen.

Om du klickar på nedåtpilen (**b)** visas detaljerad information om tillämplig uppdatering.

\*När användaren ändrar "Check for Update Automatically" från OFF till ON uppdaterar inte programvaran uppdateringsinformationen direkt. Uppdateringsinformationen uppdateras antingen när användaren klickar på uppdateringsknappen eller när Samsung Portable SSD ansluts till datorn.

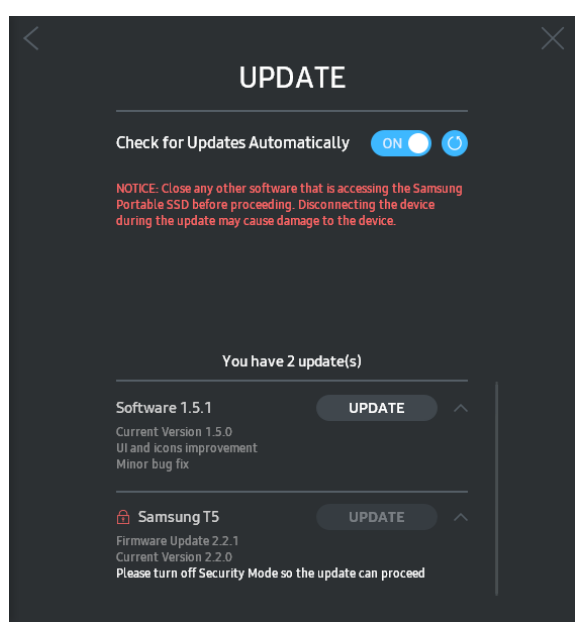

\* För firmware-uppdateringar måste säkerhetsläget vara AV. All åtkomst till T5, inklusive kopiering, radering eller formatering av partition, medan firmware uppdateras kan medföra avvikande beteende eller skada på T5.

\* När firmware har uppdaterats ska du koppla bort och ansluta T5 igen för att kontrollera att firmware-uppdateringen lyckades.

### F. Radera programvaran Samsung Portable SSD

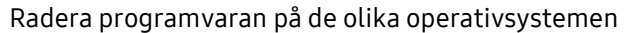

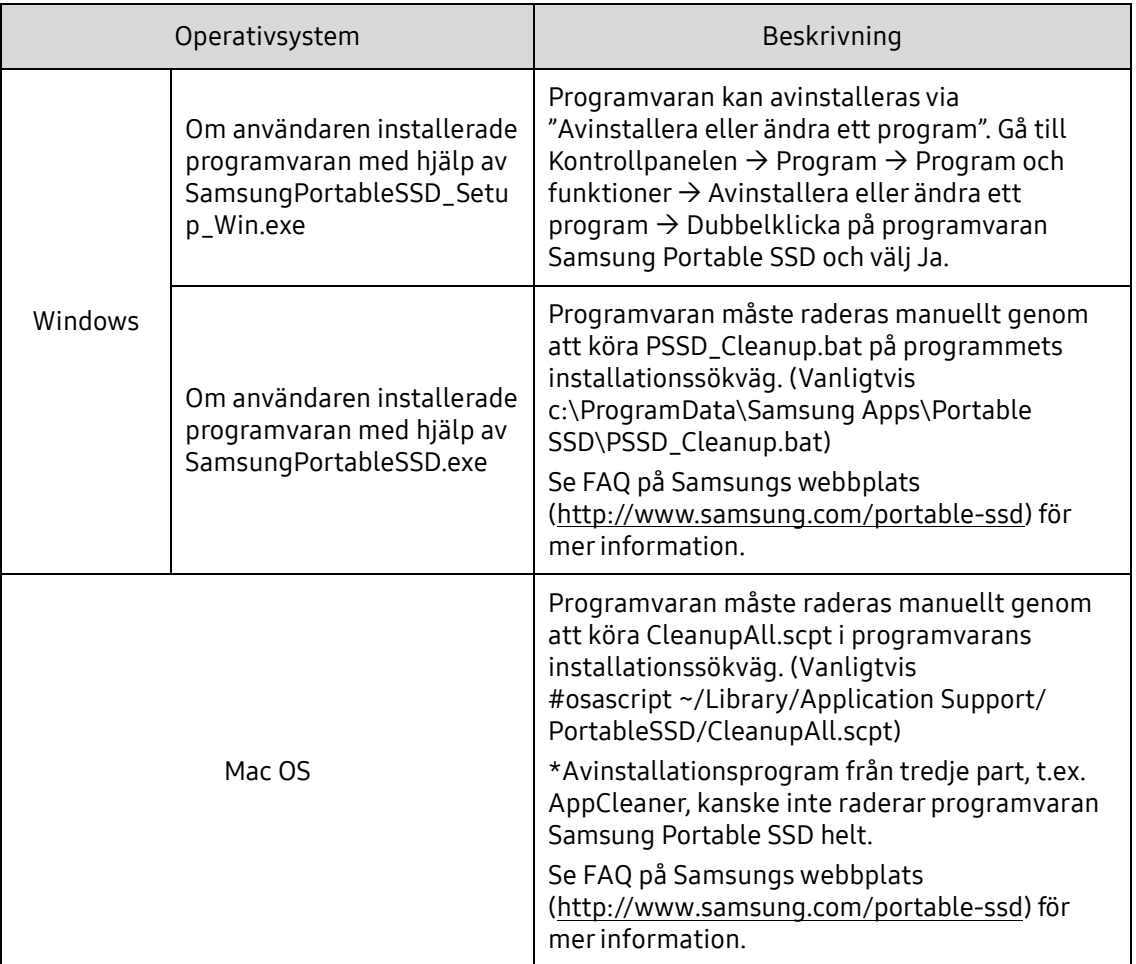

G. Välja standardspråk för programvaran

Välj standardspråk under Regionsinställningar.

#### För Android-enheter

A. Hämta appen från Google Play Store

Du kan hämta appen Samsung Portable SSD från App Store.

B. Starta appen

Starta den installerade appen.

C. Konfigurera lösenordet

Det är enkelt att konfigurera ett lösenord. Du kan använda samma lösenord som sparats i T5 för både datorer och Android-enheter.

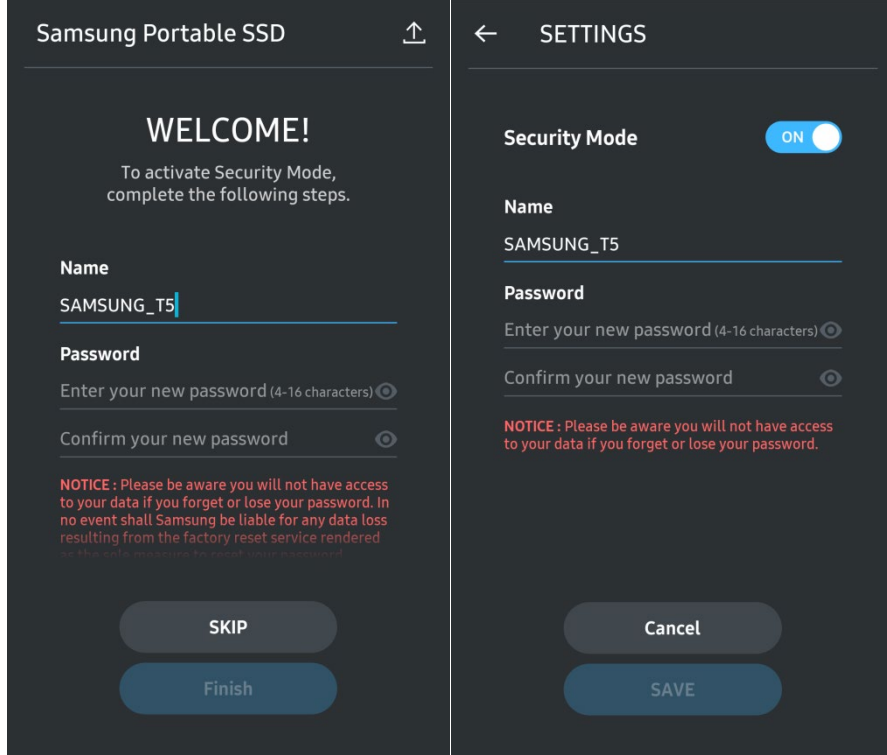

\* Samsung ansvarar inte för förlust av användardata som orsakas av bortglömda eller stulna lösenord. För att enheten ska vara så säker som möjligt går det inte att återställa lösenordet. Om du glömmer bort lösenordet måste T5 återställas till fabriksinställningarna via en onlinetjänst som skapas av våra kundservicecenter. Tänk på att alla användardata som läggs på T5 försvinner vid fabriksinställning, så se till att du inte glömmer bort eller tappar bort lösenordet.

### D. Låsa upp T5

Om du har aktiverat lösenordsskydd måste du varje gång du ansluter T5 till enheten ange lösenordet och trycka på knappen UNLOCK innan du får åtkomst till data i T5.

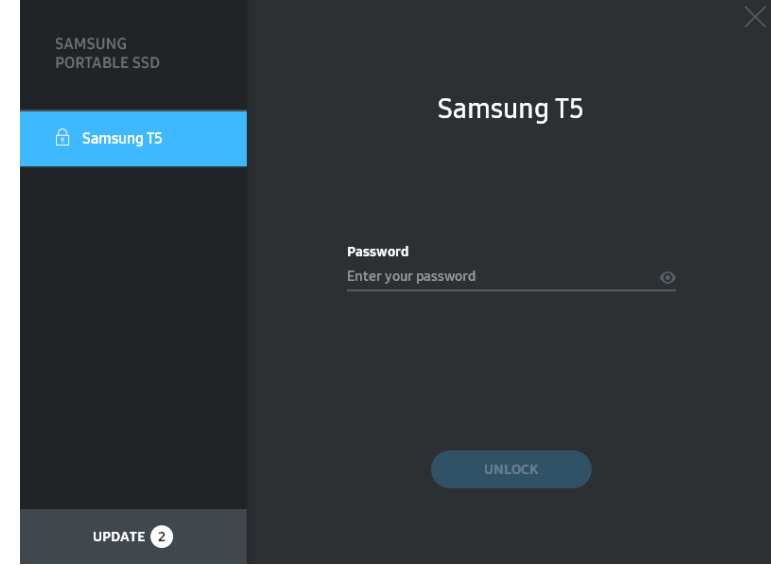

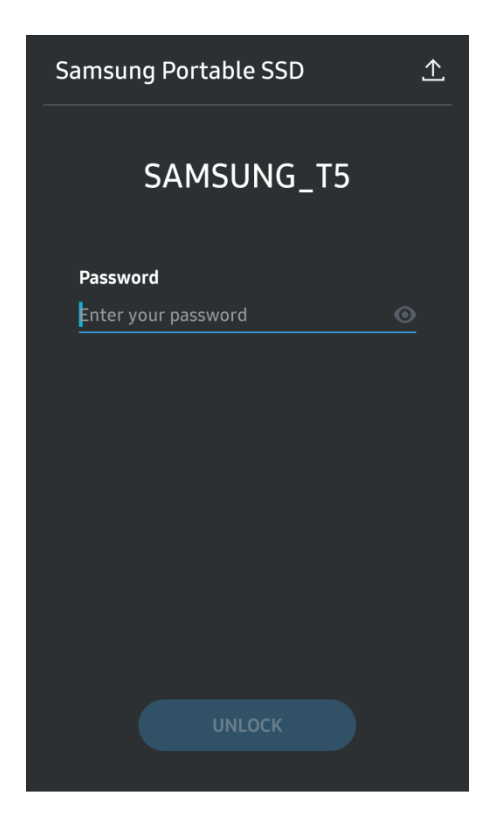

E. Startsida

Om lösenordsskydd inte är aktiverat på din T5 kan du öppna skärmen Inställningar genom att trycka på något av de två markerade områdena.

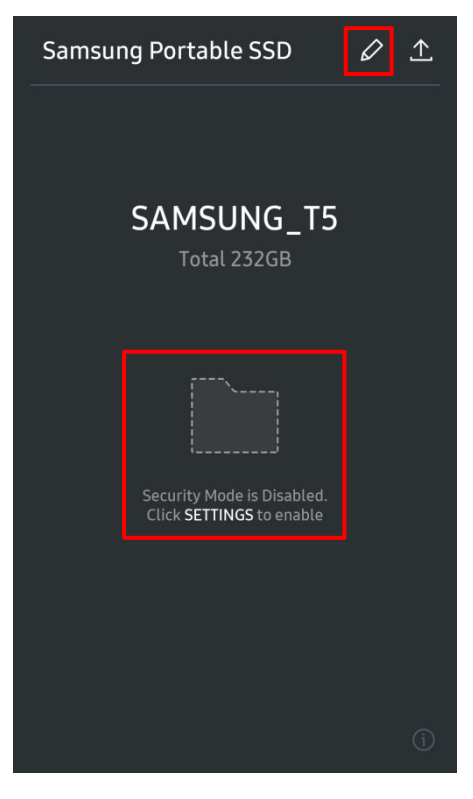

F. Skärmen Inställningar

Du kan ändra användarnamn eller lösenord för T5 och slå PÅ/AV säkerhetsläget. För att ändra lösenord trycker du på knappen CHANGE.

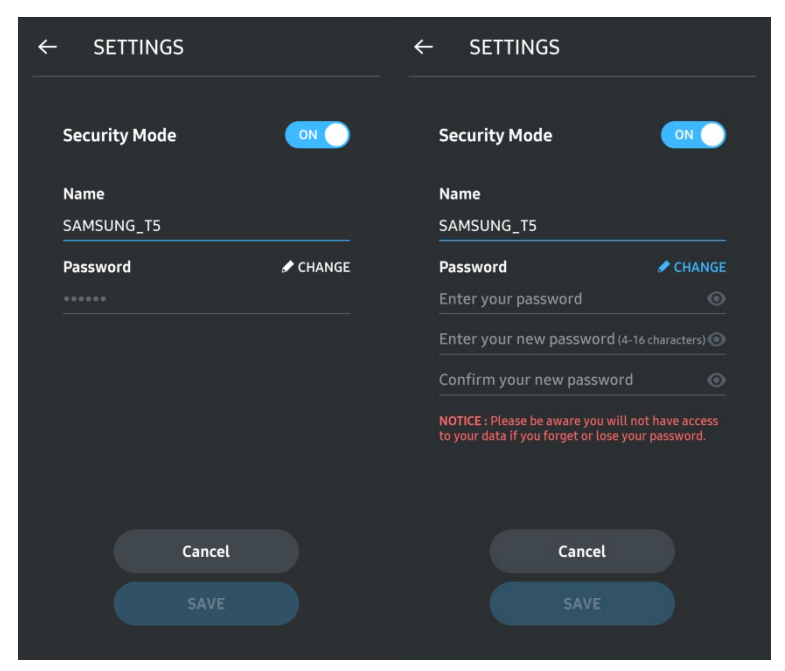

G. Uppdatera programvara och firmware

För att öppna uppdateringsskärmen trycker du på knappen Uppdateringsskärm ( $\hat{r}$ ) på startskärmen.

Uppdateringsskärm

Om det finns någon tillgänglig uppdatering är knappen UPDATE (**in alle av alle på )** markerad.

Om det finns någon app som ska uppdateras visas en länk till App Store när du trycker på knappen UPDATE.

\* Firmware-uppdatering kräver anslutning till dator.

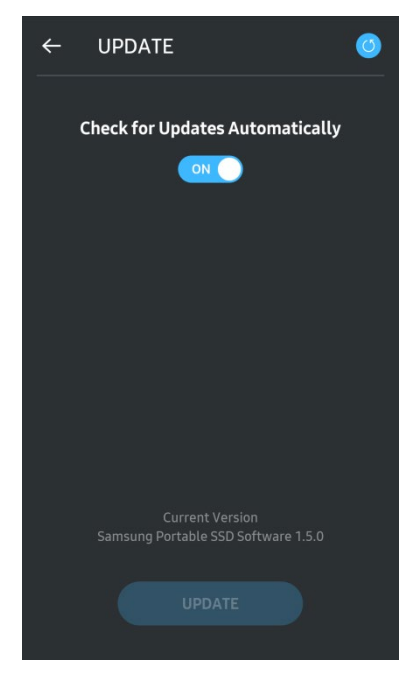

H. Ta bort appen Samsung Portable SSD på Android

Öppna Android-enhetens Inställningar och tryck på Appar eller Applikationshanterare. Tryck på Samsung Portable SSD och avinstallera den.

I. Välja standardspråk

Standardspråk kan väljas i Android-enhetens språkinställningar.

\* Sökväg: Android-appar - Inställningar - Språk

#### 3. Säker borttagning från datorn

När du kopplar bort T5 från datorn ska du använda funktionen Säker borttagning av maskinvara för att skydda dina data mot eventuella skador.

\* Om du kopplar bort enheten från datorn utan att använda funktionen Säker borttagning av maskinvara kan det medföra dataförlust eller skada på T5. Använd funktionen Säker borttagning av maskinvara varje gång du kopplar bort enheten. Samsung tar inte ansvar för dataförlust eller skador på produkten som uppstår till följd av användarens underlåtenhet att följa dessa anvisningar.

Hur du använder funktionen Säker borttagning av maskinvara på varje operativsystem

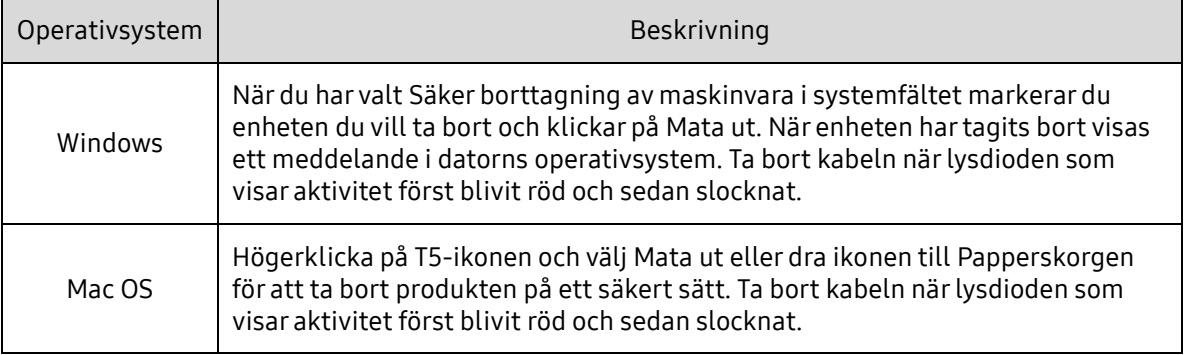

# <span id="page-20-0"></span>Lysdiodernas beteende

I följande tabell förklaras T5-enhetens lysdioder.

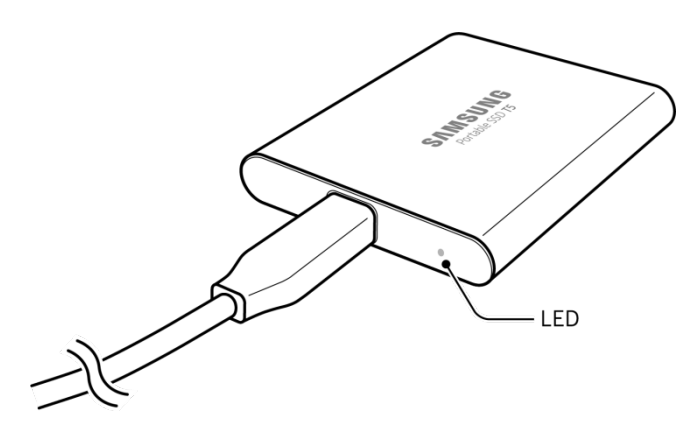

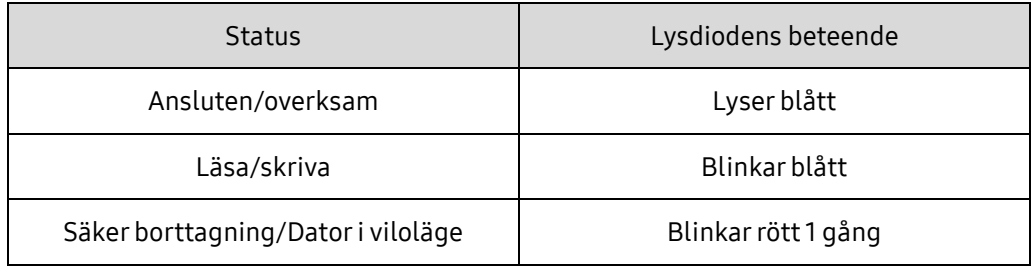

# <span id="page-21-0"></span>Varning

Underlåtenhet att följa säkerhetsföreskrifterna i varje avsnitt av den här bruksanvisningen kan orsaka skada på produkten och/eller dataförlust. Läs följande noggrant innan du använder produkten.

# <span id="page-21-1"></span>Säkerhetskopiering av viktiga data och garantier

Samsung Electronics kan inte under några omständigheter garantera data som lagras på T5. Samsung Electronics frånsäger sig allt eventuellt ansvar för psykisk och/eller fysisk skada eller förluster som orsakas av förlust eller återställning av data som lagras på T5. Var noga med att alltid säkerhetskopiera viktiga data.

# <span id="page-21-2"></span>Garantier gällande förlorade lösenord

Eftersom T5 använder avancerade krypteringstekniker går det inte att komma åt användardata om du glömmer bort lösenordet. Skriv ned ditt lösenord på ett säkert ställe och spara det för att förhindra att det går förlorat. Om produkten inte kan användas till följd av att du inte kan ange rätt lösenord måste produkten återställas till fabriksinställningarna via en onlinetjänst av ett Samsungservicecenter. Återställning av enheten till fabriksinställningarna medför fullständig förlust av alla användardata. Var noga med att regelbundet säkerhetskopiera viktiga data.

## <span id="page-21-3"></span>Efterlevnad av säkerhetsstandarder och anslutning till certifierade enheter

Den här produkten har utformats för att uppfylla energiförbrukningsbegränsningar enligt säkerhetsstandarder. Se till att använda enheter och USB-portar som uppfyller relevanta standarder.

# <span id="page-21-4"></span>Stötar, vibrationer

Skydda produkten mot stötar eller vibrationer som kan orsaka fel eller dataförlust.

# <span id="page-21-5"></span>Demontering, skador och avlägsnande

Ta inte isär produkten. Skada inte och ta inte bort de etiketter och klisterlappar som sitter på produkten. Garantin upphör att gälla om produkten demonteras, skadas, eller om etiketten har tagits bort av användaren. För reparationer ska du endast kontakta Samsungs servicecenter eller serviceleverantörer som godkänts av Samsung.

## <span id="page-21-6"></span>Användning av originaldelar och originaltillbehör

Använd alltid originaldelar och originaltillbehör som har godkänts av Samsung Electronics. Samsung Electronics ansvarar inte för skador på produkten eller förlust av användardata som orsakats av användning av delar eller tillbehör som inte är originaldelar.

## <span id="page-21-7"></span>Använda produkten under lämpliga temperatur- och luftfuktighetsförhållanden

Använd produkten vid temperaturer mellan 5 och 35 °C och luftfuktighet mellan 10 och 80 %.

# <span id="page-22-0"></span>Ansluta till andra enheter än datorer eller Android-enheter

Läs först bruksanvisningen som medföljer enheten du önskar ansluta T5 till för att kontrollera att USB-enheten uppfyller alla tillämpliga krav. Oväntade störningar kan göra att T5 och den anslutna enheten fungerar felaktigt. T5 kanske inte stöds av enheten, beroende på filformatsystem eller andra faktorer gällande systemmiljöer som stöds av enheten. Kontrollera villkoren och metoderna som anges i USB-masslagringsenheten som stöds på enheten innan du använder T5.

## <span id="page-22-1"></span>Koppla bort kabeln

Använd inte våld när du kopplar bort eller kopplar in kabeln. Det kan skapa en instabil anslutning eller skada kontakten.

### <span id="page-22-2"></span>Virusgenomsökningar och uppdateringar

Följ säkerhetsriktlinjerna för att förhindra virusspridning.

- Installera ett antivirusprogram på datorn eller Android-enheten som T5 är ansluten till och utför virusgenomsökningar på regelbunden basis.
- Håll operativsystemet och antivirusprogrammet uppdaterade med de senaste versionerna.
- Genomför regelbundna virussökningar för att skydda T5 från virus.
- När du hämtar en fil till T5 ska du genomföra en virussökning innan du öppnar filen.

# <span id="page-22-3"></span>Rengöra produkten

Rengör produkten genom att försiktigt torka av den med en mjuk trasa. Använd inte vatten, kemikalier eller rengöringsmedel. Det kan leda till missfärgning eller rostbildning på produktens utsida och orsaka brand eller elektriska stötar.

### <span id="page-22-4"></span>Förvaras oåtkomligt för barn, spädbarn och husdjur

Små delar utgör en risk för kvävning. Håll produkten borta från barn, spädbarn och husdjur för att förhindra att de stoppar produkten eller delar i munnen. Om ett barn använder produkten ska du förklara hur produkten används på rätt sätt och övervaka barnet.

# <span id="page-23-0"></span>Frågor och svar

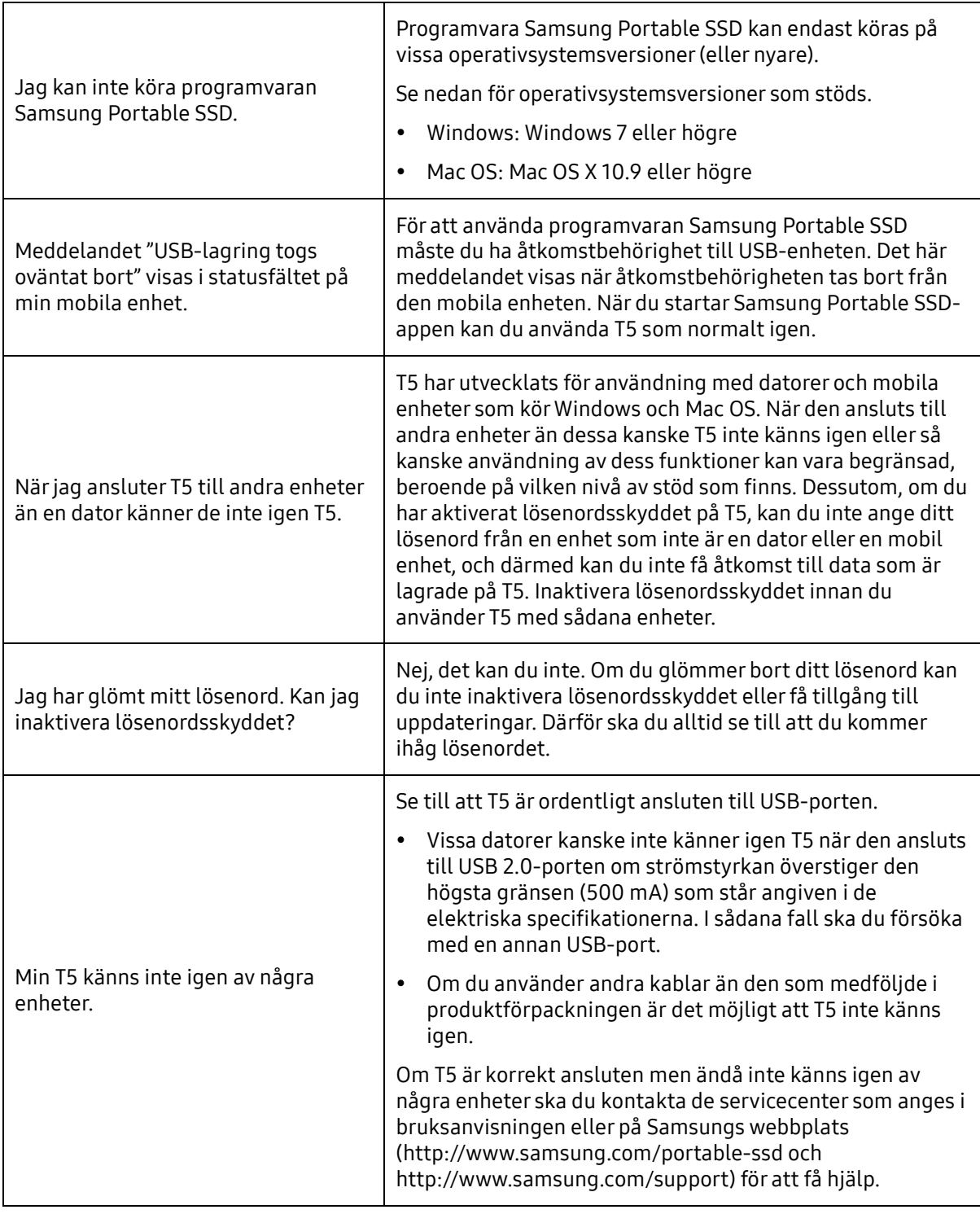

# <span id="page-24-0"></span>Produktspecifikationer och certifieringar

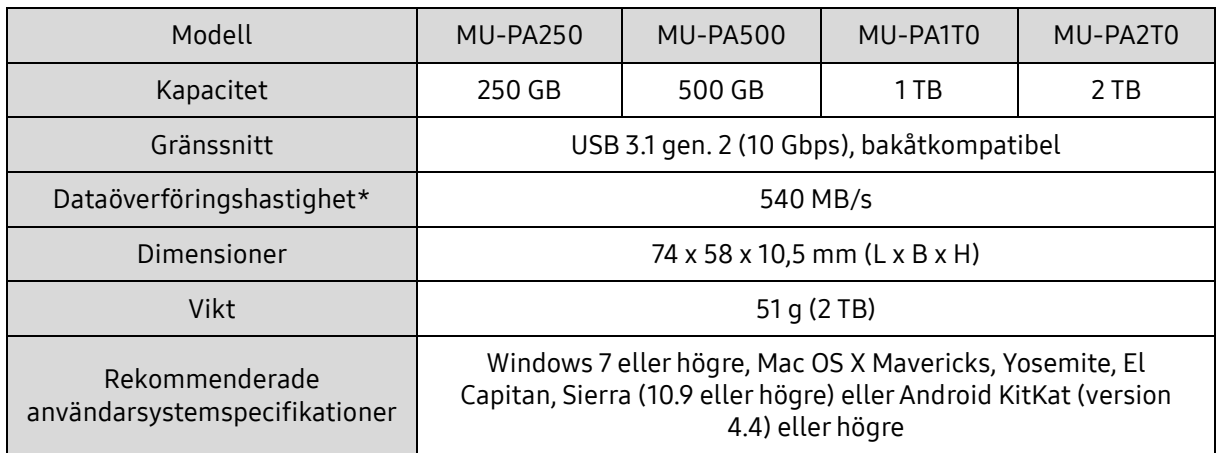

## <span id="page-24-1"></span>Produktspecifikationer

\* Maximal dataöverföringshastighet mäts upp baserat på Samsungs interna teststandarder med den medföljande USB-kabeln. Prestanda kan variera beroende på värdkonfiguration. För att nå maximal överföringshastighet på 540 MB/s måste värdenheten och anslutningskablarna ha stöd för USB 3.1 gen. 2 och UASP-läget måste vara aktiverat.

# <span id="page-24-2"></span>Certifieringar

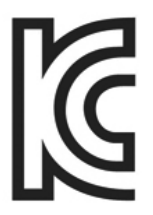

# <span id="page-24-3"></span>KC (Koreacertifiering)

Identifieringssymbol: Se nedan

Namn: Samsung Electronics Co., Ltd.

Tillverkare/tillverkningsland: Samsung Electronics Co. Ltd/Republiken Korea

Tillverkningsår och månad: Markeras separat

Klassificering/modell: Se nedan

Tillverkare: SAMSUNG Electronics Co. Ltd.

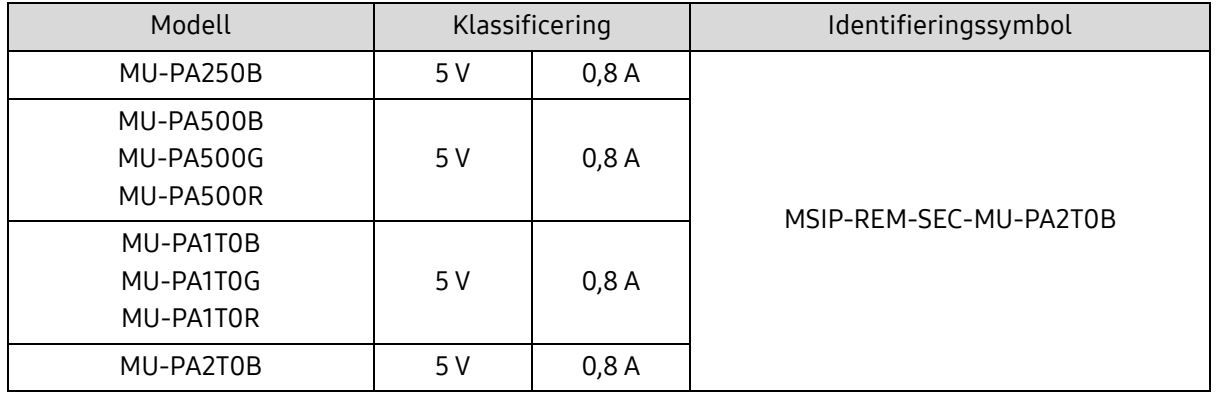

\* Denna EMC-kompatibla (klass B) hemenhet är avsedd för användning i hemmiljö och kan användas i alla regioner.

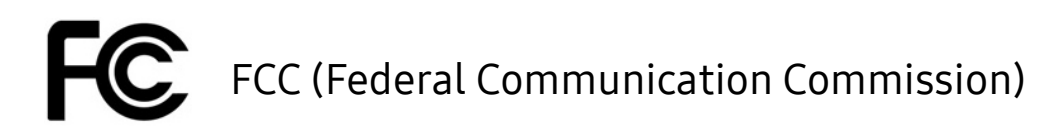

<span id="page-25-0"></span>United States Federal Communication Commission-regler (FCC)

Observera att alla förändringar eller modifieringar som inte uttryckligen tillåts av den ansvariga parten för efterlevnad av reglerna kan resultera i att användarens rätt att använda enheten upphävs.

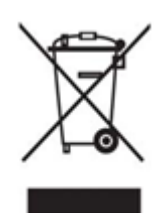

Utrustningen har testats och befunnits överensstämma med gränserna för en digital enhet klass B, enligt del 15 i CFR-reglerna FCC.

Dessa restriktioner har implementerats för att förhindra utsläpp av skadliga elektroniska magnetvågor när enheten används i boendemiljöer. Enheten genererar, använder och kan utstråla radiofrekvensenergi och om den inte installeras och används i enlighet med instruktionerna kan den orsaka skadliga störningar på radiokommunikation. Detta garanterar dock inte frånvaro av radiostörningar i vissa installerade miljöer. Om utrustningen orsakar skadliga störningar på radio- eller tvmottagning, vilket kan avgöras genom att enheten stängs av och sätts på, uppmanas användaren att försöka korrigera störningen genom en eller flera av följande åtgärder.

- Justera riktningen för eller placera om mottagningsantennen.
- Öka avståndet mellan enheten och mottagaren.
- Koppla in mottagaren och enheten i kontakter för separata kretsar.
- Be om hjälp hos behöriga radio-/TV-tekniker eller detaljhandlare.
- Enheten uppfyller kraven i del 15 av FCC-reglerna.
- Den här enheten orsakar inte elektromagnetisk störning.
- Om det störningar uppstår, inklusive störningar som kan orsaka driftsstörningar hos enheten, kan den användas på två villkor som säkerställer normal funktion. Den här produkten har endast utformats för inomhusbruk.

\* FCC-meddelande: Observera att alla förändringar eller modifieringar som inte uttryckligen tillåts av den ansvariga parten för efterlevnad av reglerna kan resultera i att användarens rätt att använda enheten upphävs.

# <span id="page-25-1"></span> $\epsilon$ CE (Europeisk konformitet)

#### Tillverkarens CE-certifieringar

Den här produkten uppfyller de obligatoriska kraven och övriga relaterade villkor i direktiven 2014/30/EU, 2014/35/EU och 2011/65/EU. Den här produkten har endast utformats för inomhusbruk.

### Samsung Electronics

Samsung Service PO Box 12987, Dublin, Ireland

# <span id="page-26-0"></span>WEEE (Insamling och återvinning av elektriska och elektroniska produkter)

Den här märkningen på produkten, tillbehör eller dokumentation indikerar att produkten och dess elektroniska tillbehör (t.ex. laddare, headset, USB-kabel) inte får kastas i hushållsavfallet när de inte längre kan användas. För att förhindra eventuella skador på miljön eller människors hälsa som orsakas av okontrollerat avfall ska du sortera dessa föremål från andra typer av avfall och återvinna dem för att främja hållbar återanvändning av materialresurser.

Privata användare ska kontakta antingen återförsäljaren som de köpte produkten av eller sitt lokala kommunkontor, för att få information om var och hur de kan lämna in dessa föremål för återvinning.

Företagsanvändare ska kontakta leverantören och kontrollera de regler och villkor som står angivna i köpekontraktet. Den här produkten och dess elektroniska tillbehör får inte blandas med annat kommersiellt avfall.